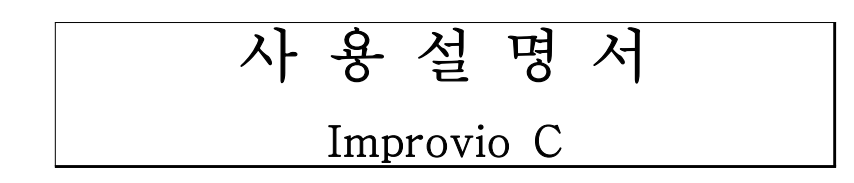

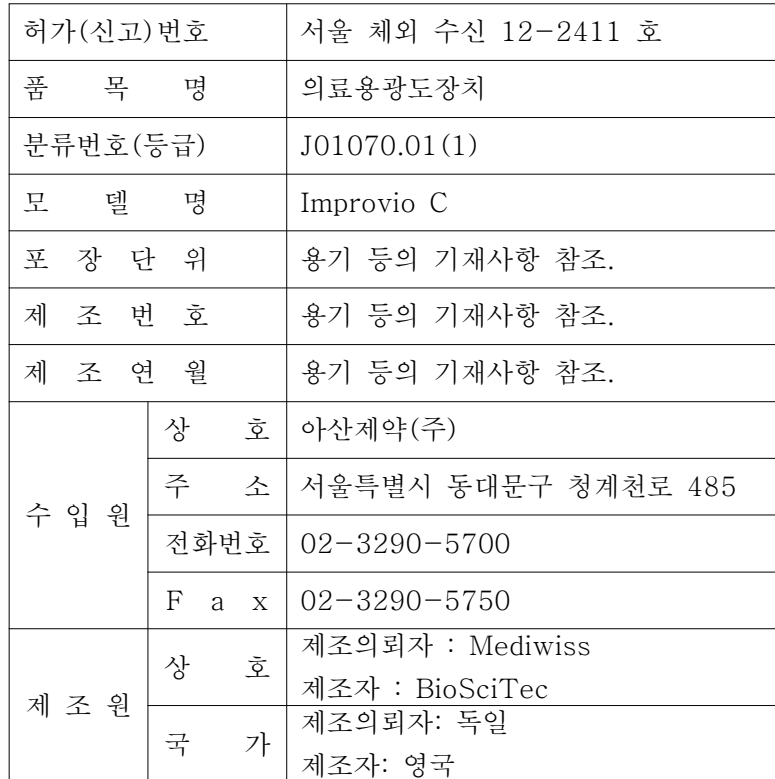

# 체외진단의료기기

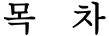

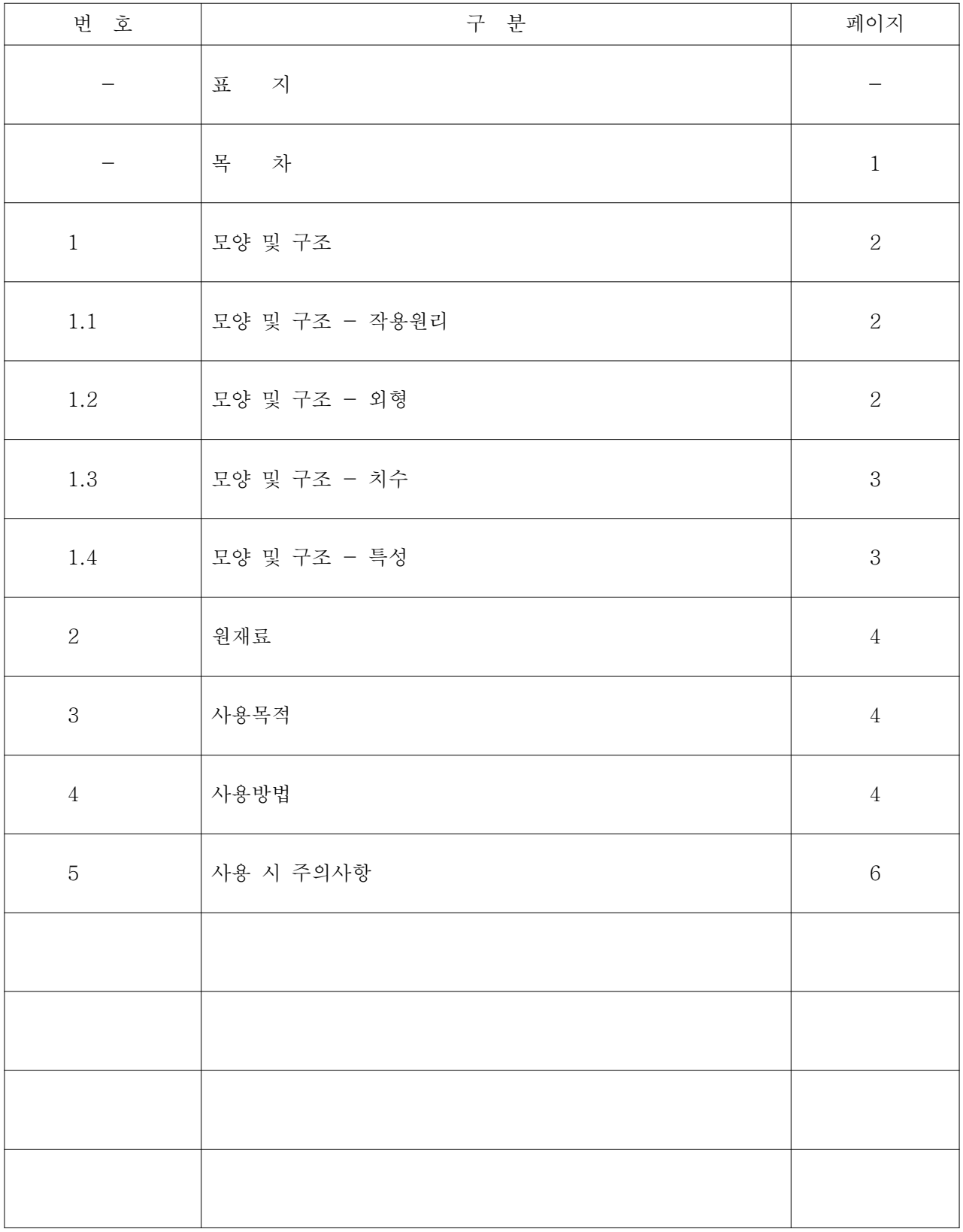

사용설명서 <개정 2020.10.30>

체외진단의료기기

# 1. 모양 및 구조

1.1 모양 및 구조 - 작용원리

가스 또는 액체중의 물질의 광도(광학)적 특성을 측정함에 따라 물질농도를 정량하는 장치

# 1.2 모양 및 구조 - 외형

(1) Improvio M

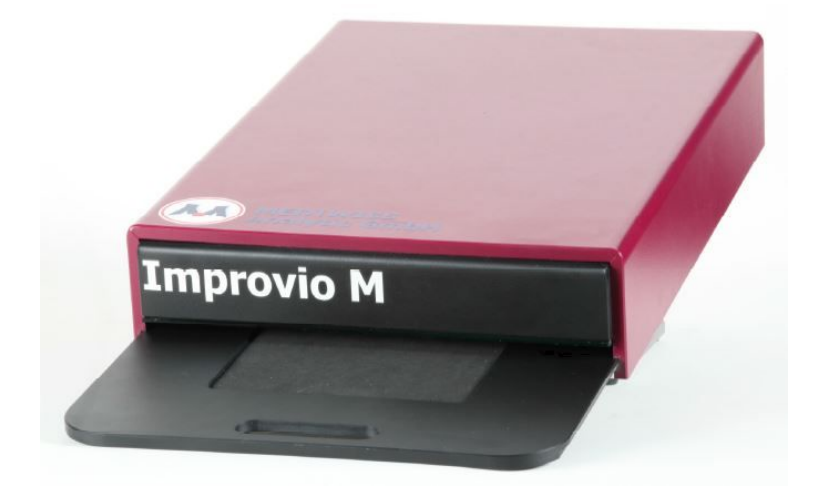

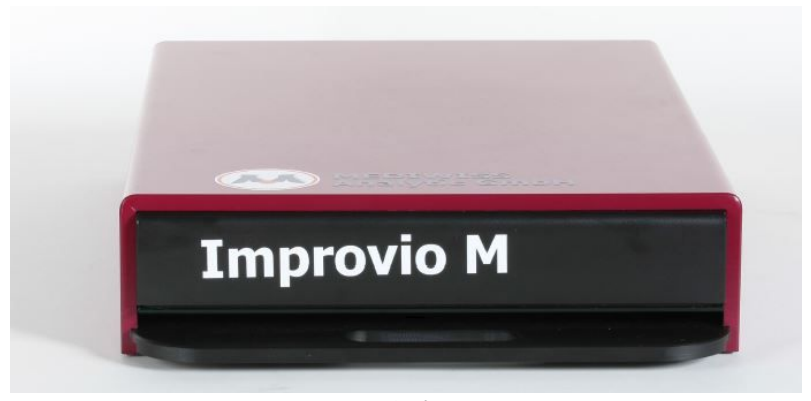

전면

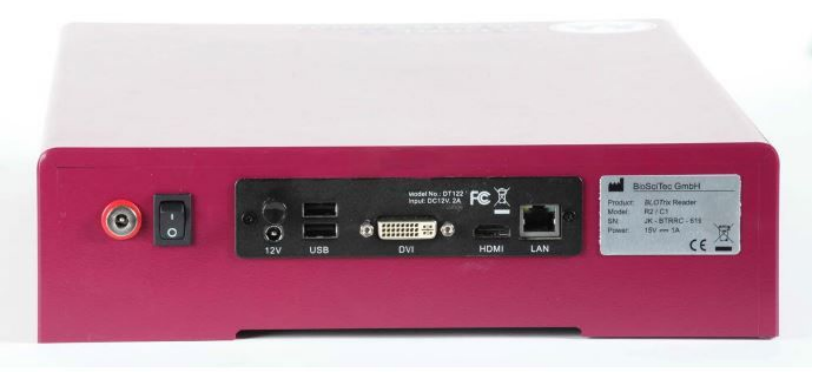

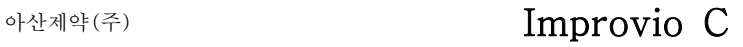

체외진단의료기기

### 1.3 모양 및 구조 - 치수

(1) 치수 : 가로 : 430mm, 세로 : 295mm, 높이 : 77mm (2) 중량 : 5.1kg

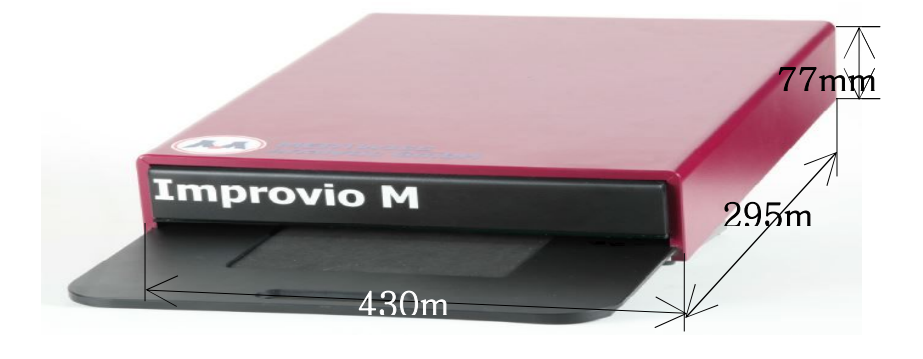

# 1.4 모양 및 구조 - 특성

#### 1.4.1 작동원리

개별 용기 내에서 샘플을 반응하도록 고안된 개별적인 자동 면역화학 분석기인 Improvio M 기기에는 샘플로부터 측정에 이르기까지 금색 콜로이드의 반응을 집적하는 데 필요한 모든 장치가 부착되어 있습니다. 기기는 검교정곡선에 의한 정량적 측정결과를 출력하기 위한 반응 1분 및 7분 후에 흡광도차를 계산합니다.

- 기기의 표준 작동절차는 다음과 같습니다:
- 이송 암이 부착된 샘플용기(랙)를 샘플채취 스테이지로 전달합니다.
- 샘플투여 구역에 있는 반응큐벳으로 용기내의 샘플을 투여합니다.
- R1 시약투여 구역에 있는 반응큐벳으로 시약 병 내의 R1 시약을 투여합니다.

### 1.4.2 전기적 정격

- ① 전원 : 2x 외부전원, CE인증
- ② 입력값 : 220 ~ 240V, 50Hz, 0.4A
- ③ 출력값 : 10V, 1A

### 1.4.3 정격에 대한 보호형식 및 보호정도

2급 기기, 장착부 없음.

### 1.4.4 안전장치

어댑터에 의해 보호

#### 체외진단의료기기

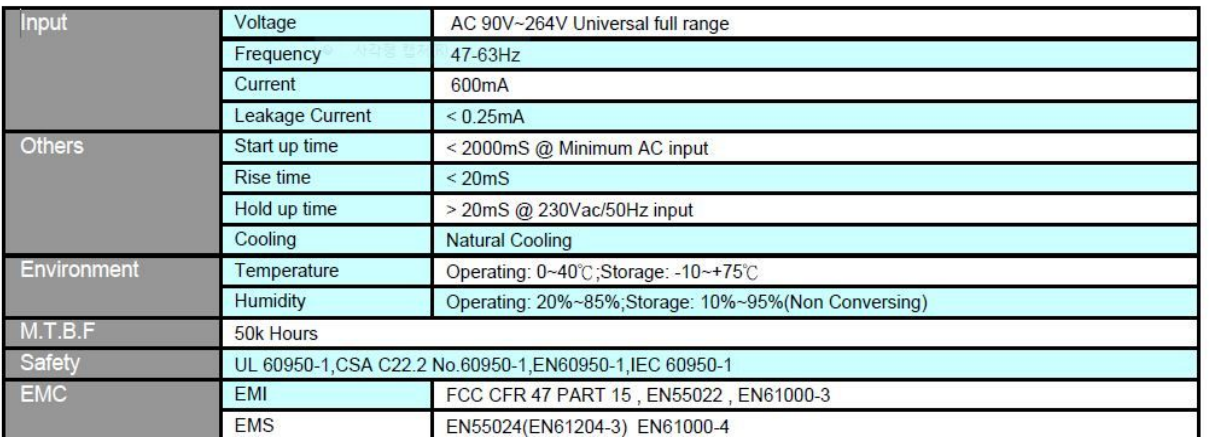

### 2. 원재료

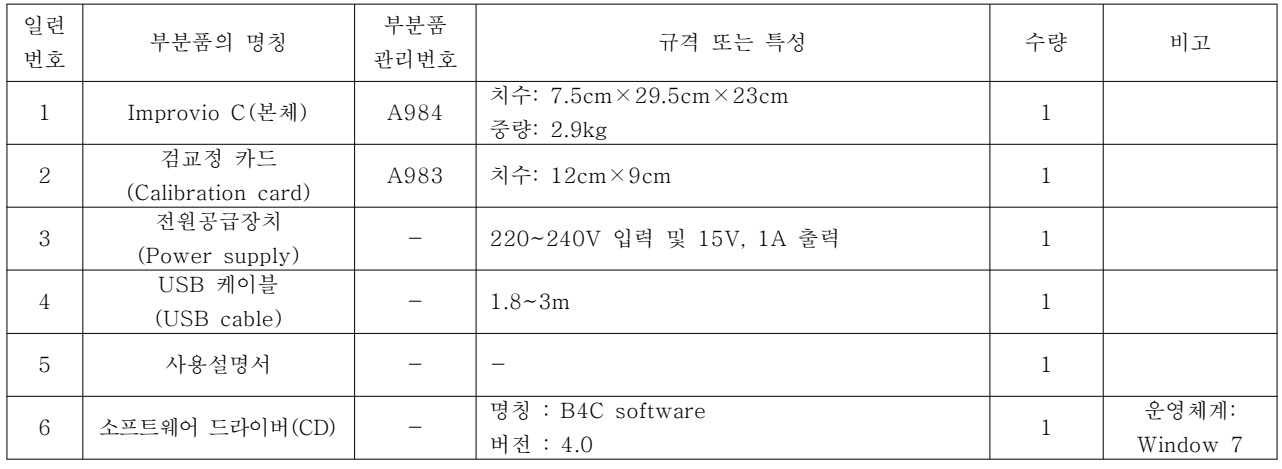

#### 3. 사용목적

검체 중 분석물질의 광도(광학)적 특성을 측정함에 따라 물질농도를 정량하는 장치.

#### 4. 사용방법

#### 1) 장비의 설치

장비를 평평하고 수평한 표면에 놓으십시오. 모든 안전장치와 접착성 테입을 제거하십시오. 리더기 위에 무거운 물체를 올리지 마십시오.

#### 2) Improvio M의 설치와 연결

Improvio M를 PC와 연결하기전, B4C 소프트웨어를 설치하십시오. VA\_70을 주의깊게 읽으십시 오. 설치과정을 단계별로 안내해 줄 것입니다. 설치과정 동안, 설치를 계속하기전에 스캐너를 PC 와 연결해야 한다는 문구가 뜰 것입니다. 이 문구에 주의를 기울여 다음과 같은 단계에 따라 스캐 너를 PC에 연결해 주십시오. 장비 후면의 전원스위치를 켜 주십시오. 검은색의 전원선을 전원과 연결한 후, 장비의 후면에 꽂아 주십시오. 그 이후에 Improvio M를 회색 USB선을 이용하여 PC 에 연결하십시오. Type A의 말단은 PC의 USB포트에, Type B의 말단은 스캐너의 USB포트에 꽂아 주십시오. 마지막으로, 소프트웨어 설치를 계속 하십시오.

## 아산제약(주) 2000 - Tech Dimprovio C

#### 체외진단의료기기

#### 3) 시스템시작

성공적인 Improvio M의 작동을 위해, B4C 소프트웨어 사용설명서를 장치옆에 보관하십시오. 연 결된 PC에서 B4C소프트웨어를 시작하십시오. 스캐너가 예열되고 스캔을 시작할 것입니다. 첫 검 사전에 최소 5번의 시험스캔을 수행하십시오. 장치의 램프가 더 따뜻할수록, 스캔 결과값이 좋습 니다. 스캔사이 공백기간이 길 경우, 마찬가지로 시험스캔을 수행하십시오. 절대 예열단계를 중단 하지 마십시오. 이어지는 스캔결과값이 틀릴 수 있습니다.

#### 4) 사진의 첫번째 판독

스트립을 올려놓는 패드를 완전히 볼 수 있을 때 까지 서랍을 앞으로 당깁니다. 패드는 서랍에 접 착되어 있으므로 잃어버릴 염려가 없습니다.

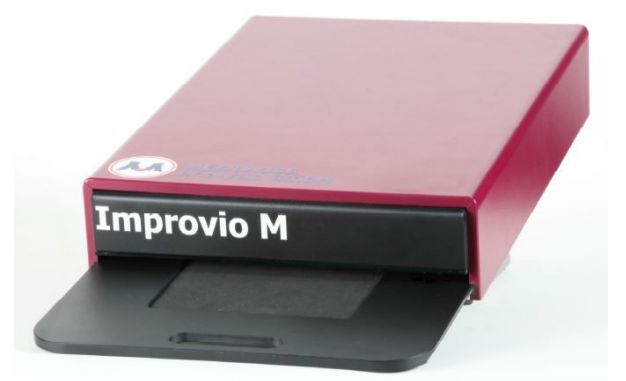

사진은 Improvio M의 서랍이 열려진 모습 참고: 알러지선이 위쪽 방향인지 주의 바랍니다.

서랍을 최대한 밀어서 닫습니다. 스캔 단계를 이제 시작하셔도 됩니다. 스캔 후에는 서랍을 열어서 스트립을 제거합니다.

스캔 후에는, 경계가 잘 측정되었는지 확인해주십시오. 필요하다면 스캔을 반복 하십시오. 배양 후 에 강한 색 반응들로 인하여 스트립들이 측정 가능하지 못할 수도 있습니다.

#### 5) 세척

먼지 없이 운영될 때 최적의 결과를 얻어낼 수 있습니다. 서랍을 청소하고 오염정도에 따라 시간 에 걸쳐 삽입하십시오.

- (1) 외관 오로지 물과 약한 세척액으로만 청소하십시오. 외관 청소를 위해, 습기있는 천으로 기기를 닦아 내십시오.
- (2) 내부

내부청소는 서랍에 한하여 가능합니다. 청소전 꼭 고무장갑을 착용하십시오. ※심한 오염 서랍이 심하게 오염된 경우, 서랍을 완전히 들어내십시오. 본인의 안전을 위해 고무장갑을 착용 하십시오. 패드청소에는 깨끗한 물만 사용하십시오.

#### 체외진단의료기기

## 5. 사용 시 주의사항

1) 기기를 다루는데 항상 주의하여 주십시오.

- 2) 부상, 화재, 전기적 충격의 위험을 줄이기 위해 기본적인 안전수칙을 준수하십시오
- 3) 문서의 모든 정보를 읽고 이해하십시오. 지시사항을 이해하고 따르는데 실패하는 것은 제품의 위해, 운전자의 부상, 기기의 성능저하로 이어질 수 있습니다.
- 4) 본 문서내의 모든 경고, 주의, 정지 표시에 주의를 기울이십시오.
- 5) 기기가 전원에 연결되어 있을 때는 절대 개봉하지 마십시오.
- 6) 언제나 실험실 제한수칙 내에서 작업하십시오. 실험복을 착용하고 실험실내의 안전수칙에 주의를 기울이십시오.
	- 경고:

만약 Improvio M의 소프트웨어나 일부가 손상됐다면, 시스템은 정상작동하지 않으며 보증기간도 유효하지 않게 됩니다.